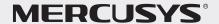

# **Quick Installation Guide**

Mobile Wi-Fi

© 2023 MERCUSYS 7107500297 REV1.1.0 \*Images are for demonstration only.

1. Insert the nano SIM card. Press and hold the ७/ଛ button until the LEDs turn on.

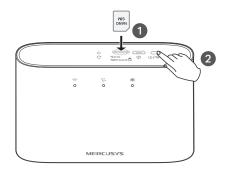

### **LED** Indicators

| LED        | Status                                                            | Explanation                                                                                                    |
|------------|-------------------------------------------------------------------|----------------------------------------------------------------------------------------------------|
| (Wi-Fi)    | On/Off<br>Blinking                                                | Wi-Fi is enabled or disabled.<br>WPS connection is in progress.                                                                                                    |
| (Internet) | On/Off                                                            | Internet service is available or unavailable.                                                                                                    |
| (Battery)  | Solid Green<br>Solid Red<br>Blinking Red<br>Blinking Green<br>Off | Mobile Wi-Fi has enough power or is fully charged. The battery level is between 10% and 20%. The battery level is lower than 10%. Mobile Wi-Fi is charging. Power is off. |

1 The LEDs will turn off automatically after idling for 30 seconds. To check the LED status, press the ७/⊜ button to turn them on again.

- 2. Connect your wireless device to the Mobile Wi-Fi using the default SSID and Wireless Password on the product label.
  - By default, Power Saving is enabled and the Mobile Wi-Fi will turn off Wi-Fi when no wireless devices are connected to it for 10 minutes. To resume the Wi-Fi connection, press the ७/≈ button.

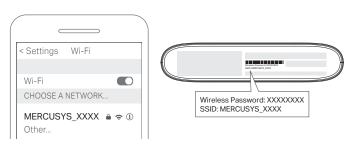

## **Button Description**

| Buttor             | n Description                                                                                                    |
|--------------------|----------------------------------------------------------------------------------------------------|
| ⊍/≘<br>(Power/Wi-I | Press and hold until the LEDs turn on momentarily to power on/off the Mobile Wi-Fi.                                                       |
|                    | i-Fi) Press to turn on the Wi-Fi and/or LEDs if they are off after idling.  Press to initiate WPS when the Wi-Fi LED is on.               |
| C<br>(Reset)       | With the Mobile Wi-Fi powered on, use a pin to press and hold this button until all LEDs turn on momentarily to restore factory settings. |

# Enjoy the internet!

If you cannot access the internet, refer to FAQ > Q1.

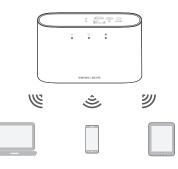

## Managing Your Mobile Wi-Fi

Manage your Mobile Wi-Fi using any of the methods below. You can customize Wi-Fi settings, block Wi-Fi devices and more.

### Via MERCUSYS App

1. Get the MERCUSYS app from App Store or Google Play, or by scanning the QR code.

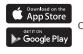

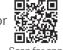

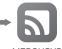

- 2. Launch the app and log in with your MERCUSYS ID. Note: If you don't have an account, create one first.
- 3. Follow app instructions to set up the Mobile Wi-Fi.

### Via Web Management Page

- 1. Connect your wireless device to the Mobile Wi-Fi. If it is a computer, make sure it is set to obtain an IP address automatically.
- 2. Launch a web browser and visit http://mwlogin.net or http://192.168.1.1. Create a password to log in.

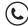

For technical support, user manuals and more information, please visit http://www.mercusys.com/support.

# Charging Your Mobile Wi-Fi

### Method 1

Via a Wall Outlet (Recommended)

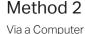

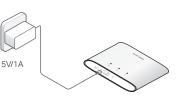

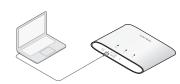

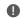

- The Battery LED will be solid green when the Mobile Wi-Fi is fully charged.
  - The power adapter is not provided.

## FAQ (Frequently Asked Questions)

### Q1. What should I do if I cannot access the internet (the Internet LED S doesn't light up)?

A. Log into the web management page (http://mwlogin.net), and check the followina:

#### Check PIN status

If the current SIM card status is PIN Locked, your SIM card is PIN protected and you need to unlock it using the PIN code provided by your mobile carrier

 Verify the mobile carrier parameters Go to Advanced > Dial-up > Dial-up Settings, then verify that the parameters (i.e. APN, username and password) provided by your mobile carrier are correct. If they are incorrect, enter the correct information or create a new profile, then save the settings.

### Check the Data Roaming settings

If your SIM card is operated in a roaming service area, go to Advanced > Dial-up > Dial-up Settings, enable Data Roaming and save the settings.

#### Check Mobile Data

Go to Advanced > Dial-up > Dial-up Settings to verify that Mobile Data is On. If not, enable it and save the settings.

#### Check Data Limit

Go to Advanced > Data Usage Settings to check whether your data usage has exceeded the Total/Monthly allowance.

#### Q2. How do I restore the Mobile Wi-Fi to its factory default settings?

A. With the Mobile Wi-Fi powered on, use a pin to press and hold the C Reset button until all LEDs turn on momentarily.

Note: Restoring the device to its factory defaults will clear all your settings.

## Safety Information

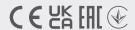

- . Keep the device away from water, fire, humidity or hot environments.
- Do not attempt to disassemble, repair, or modify the device. If you need service, please contact us.
- Do not use the device where wireless devices are not allowed.

#### CAUTION

- Avoid replacement of a battery with an incorrect type that can defeat a safeguard.
- · Avoid disposal of a battery into fire or a hot oven, or mechanically crushing or cutting of a battery, that can result in an explosion.
- Do not leave a battery in an extremely high temperature surrounding environment that can result in an explosion or the leakage of flammable liquid or gas. Do not leave a battery subjected to extremely low air pressure that may result in an explosion or the leakage of flammable liquid or gas.

MERCUSYS hereby declares that the device is in compliance with the essential requirements and other relevant provisions of directives 2014/53/EU, 2011/65/EU and (EU)2015/863.

The original EU Declaration of Conformity may be found at https://www.mercusys.com/en/ce.

MERCUSYS hereby declares that the device is in compliance with the essential requirements and other relevant provisions of the Radio Equipment Regulations 2017.

The original UK Declaration of Conformity may be found at https://www.mercusys.com/support/ukca/